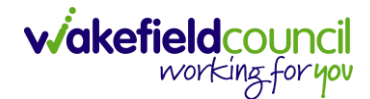

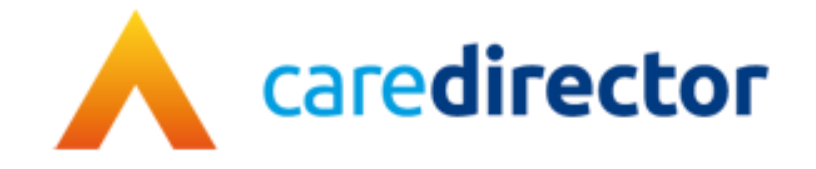

## **Duplicate Tab V1.1**

**Document** Caredirector Duplicate Tab **Purpose** How to duplicate tab to help with multi-tasking in Caredirector **Version** V1.1 **Owner** ICT Business Transformation Team / Adults System Support

**Last Updated** 01/09/2023

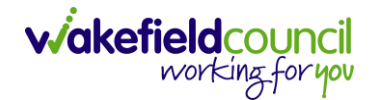

## **Duplicate Tab**

1. Duplicate Tab allows you find something else on the system without losing your place with current work.

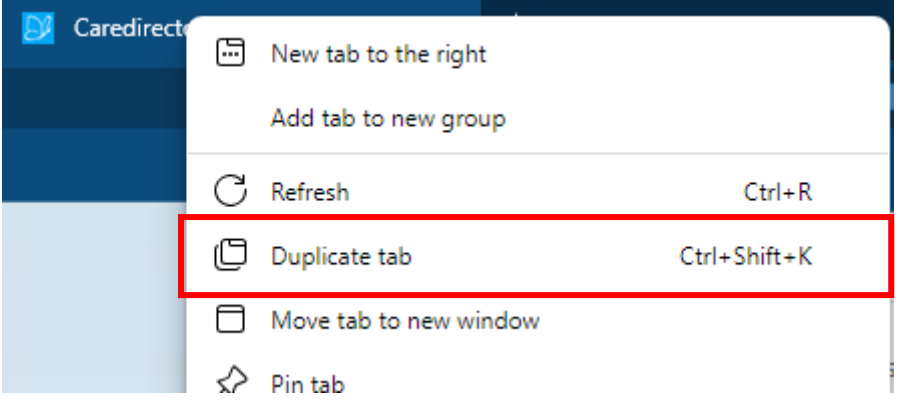

2. Right-Click the Microsoft Edge tab, at the top where it says CareDirector with the blue icon. Then go to "Duplicate Tab" or select "Ctrl Shift K" on your keyboard.

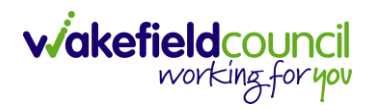

## **Version Control**

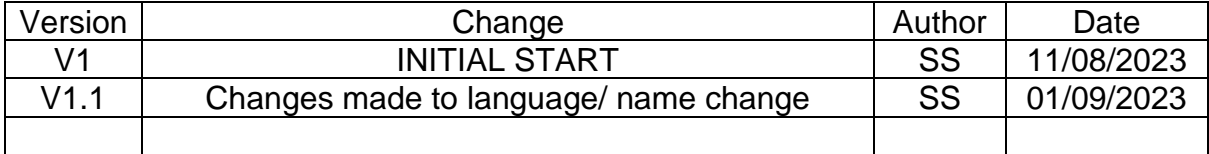